# PENKO Engineering B.V.

Your Partner for Fully Engineered Factory Solutions

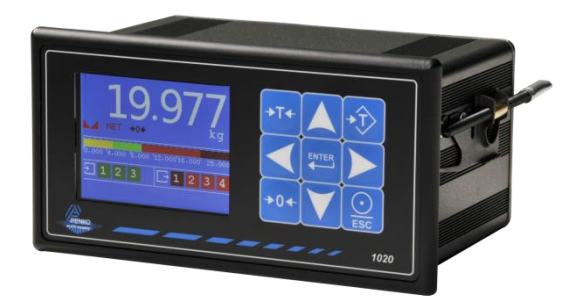

# How to… Update the 1020 firmware

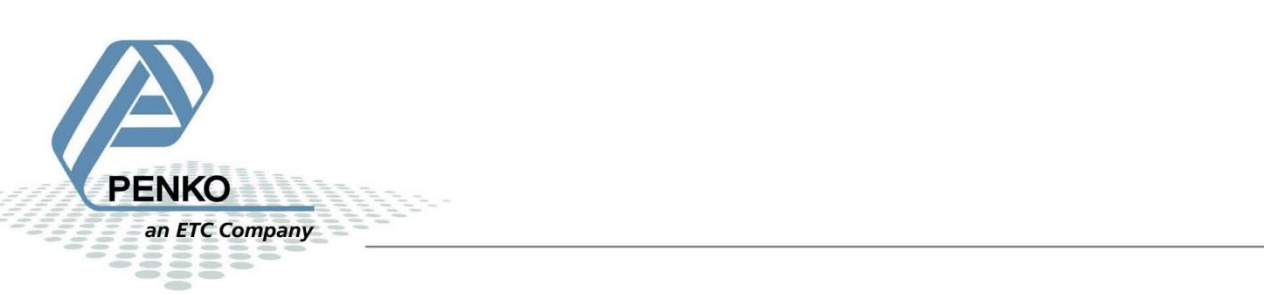

# **Table of Contents**

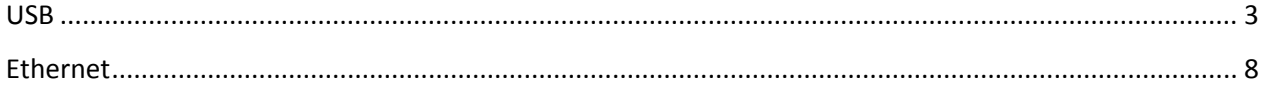

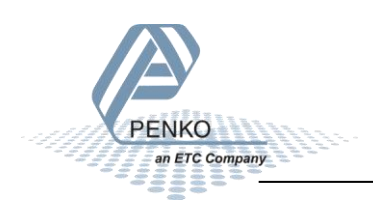

## <span id="page-2-0"></span>**USB**

Connect the 1020 to the PC using a USB-cable. Open Pi Mach II. In the bottom left corner it should say "Active USB"

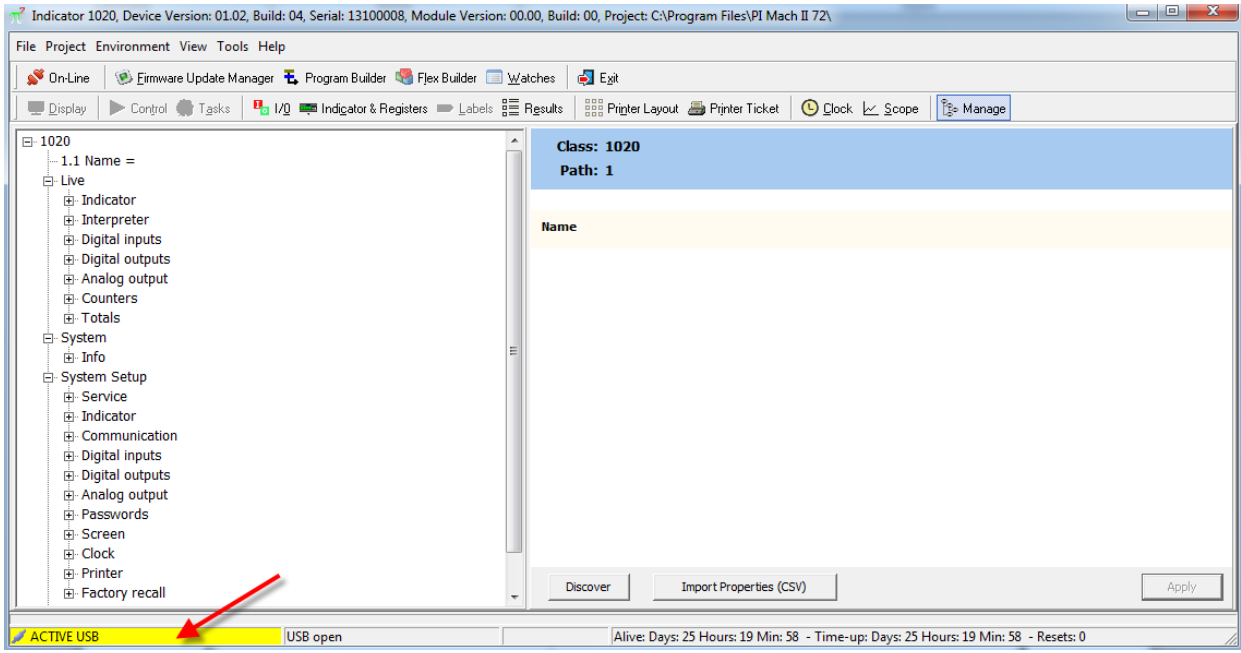

If it says "Error USB" make sure that the USB driver is installed. The drivers can be downloaded at our websit[e www.penko.com.](http://www.penko.com/)

If you still get "Error USB" go to **Environment** and click on **Communication**.

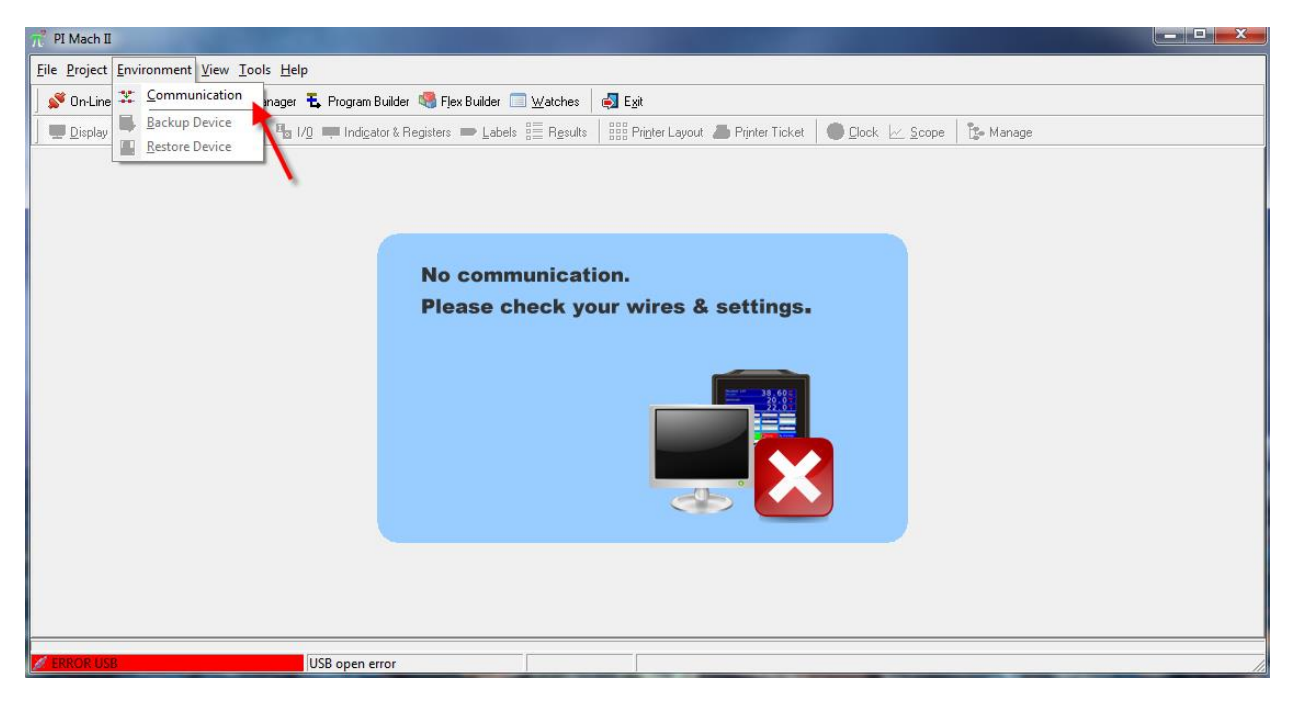

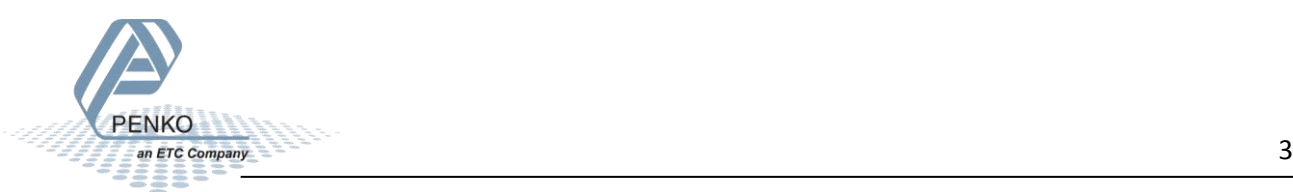

A popup screen will appear, click on the tab "**USB**" and click on "**Discover**".

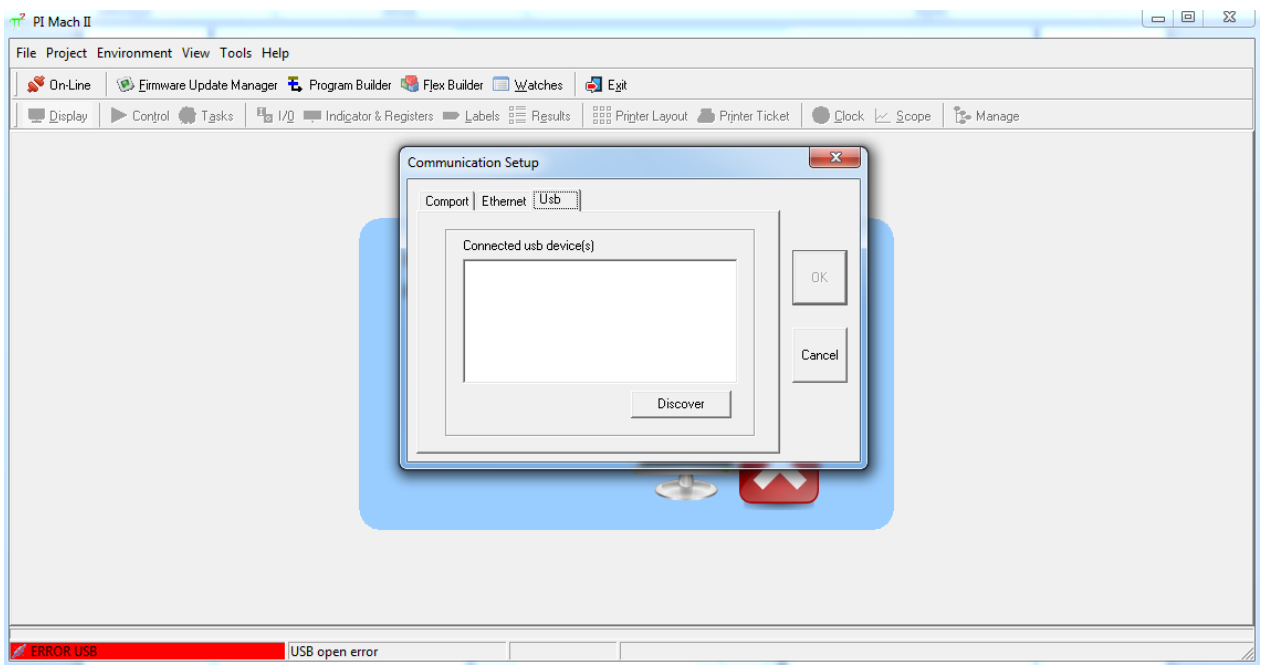

The 1020 should appear and click on "**OK**".

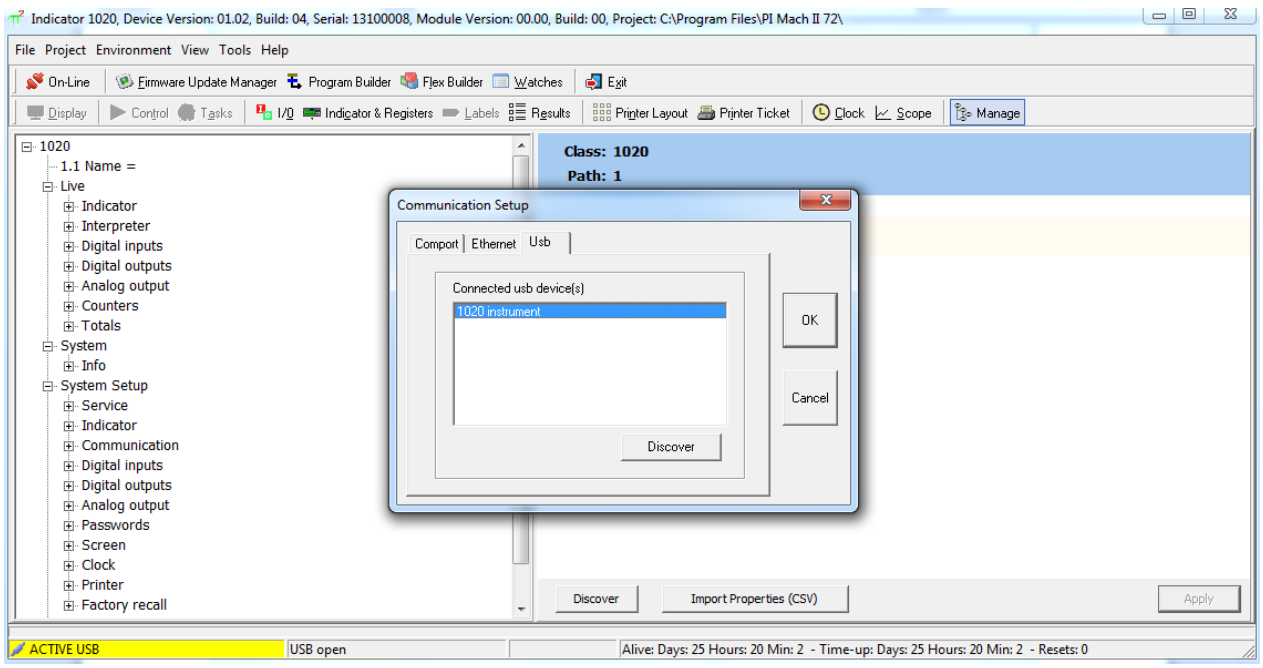

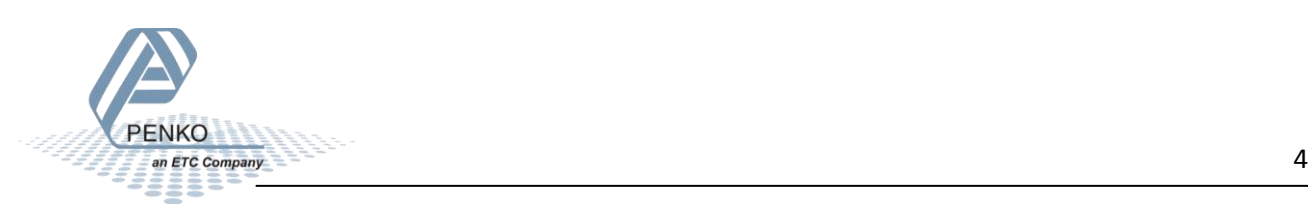

### Click on **Firmware Update Manager**

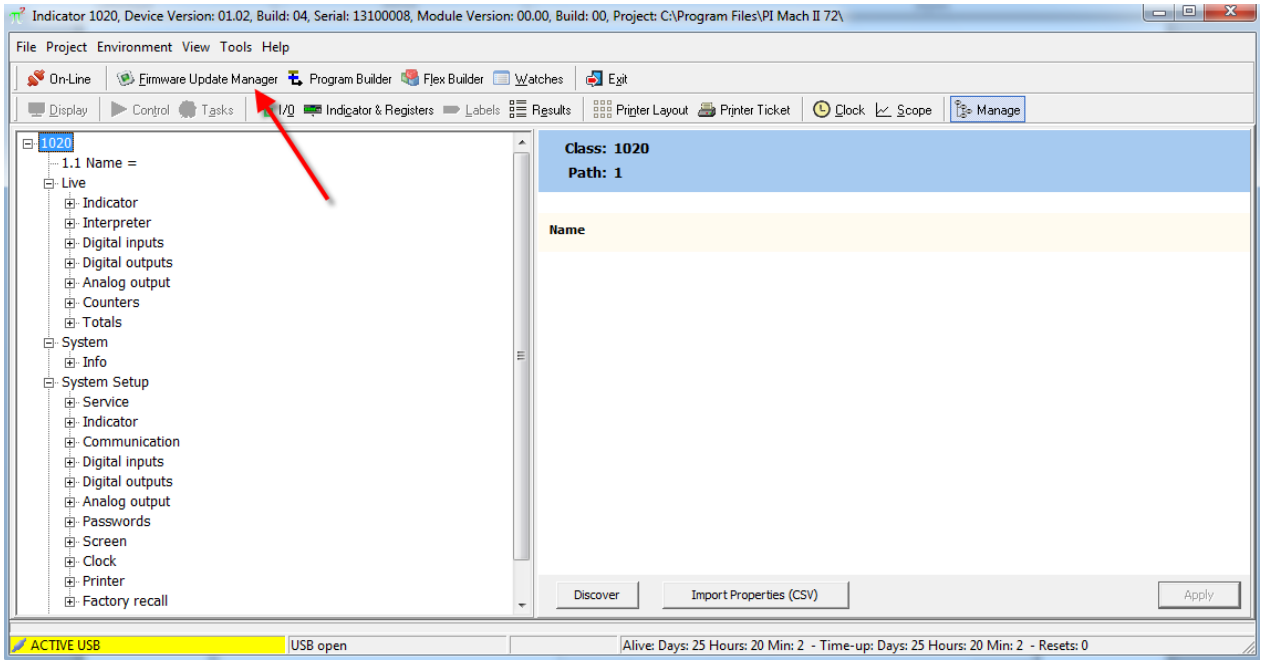

### Click on **Open**.

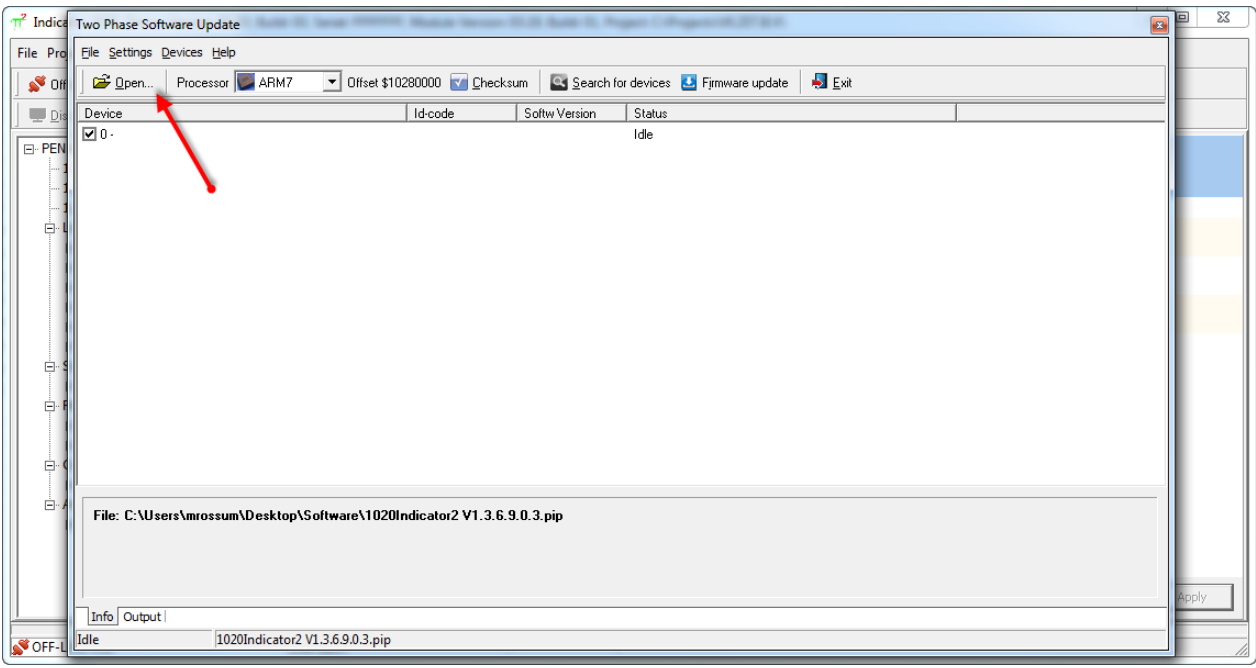

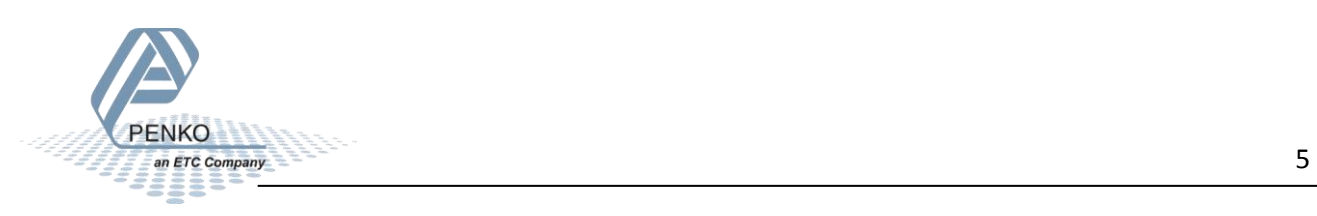

Select the file you want to use and click on **Open**.

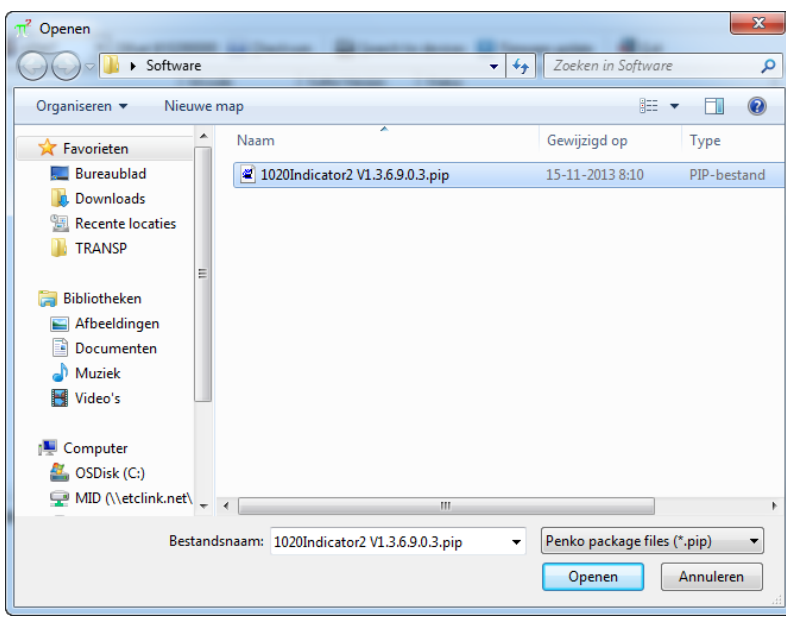

### Click on **Firmware Update**.

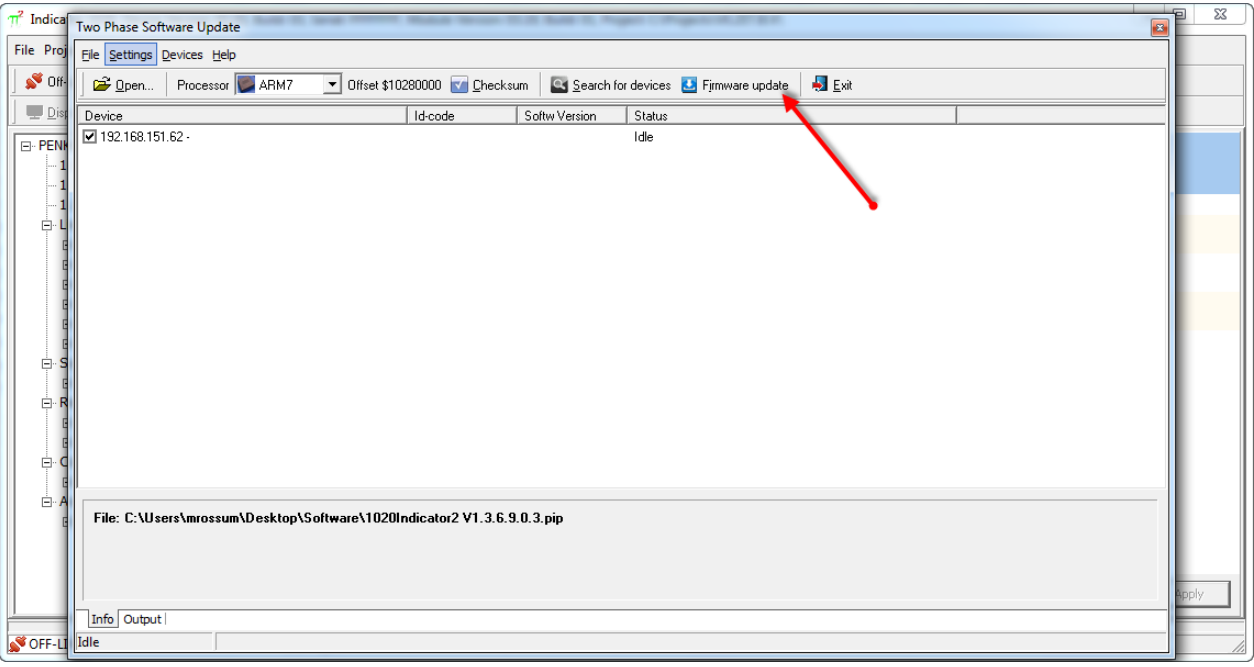

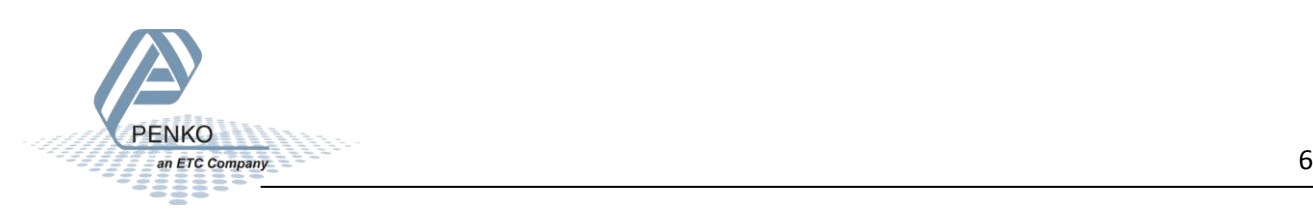

#### The Update will start.

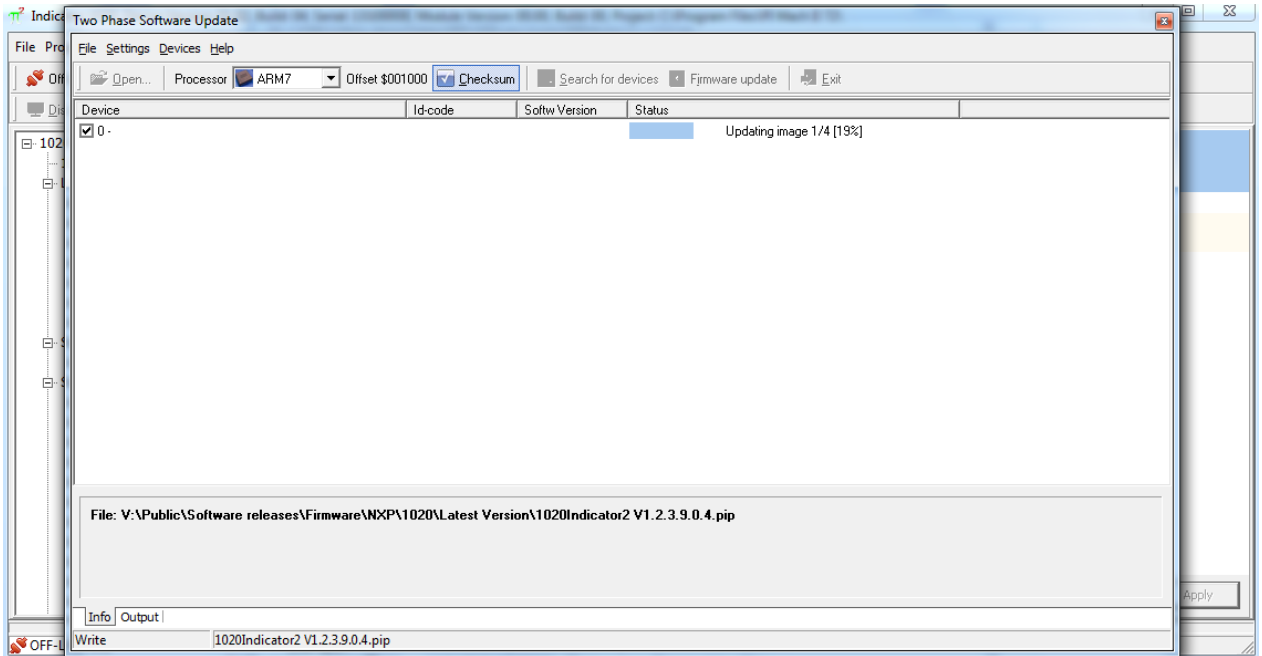

After this the update is complete and the 1020 will reboot. The 1020 is now updated and ready for use.

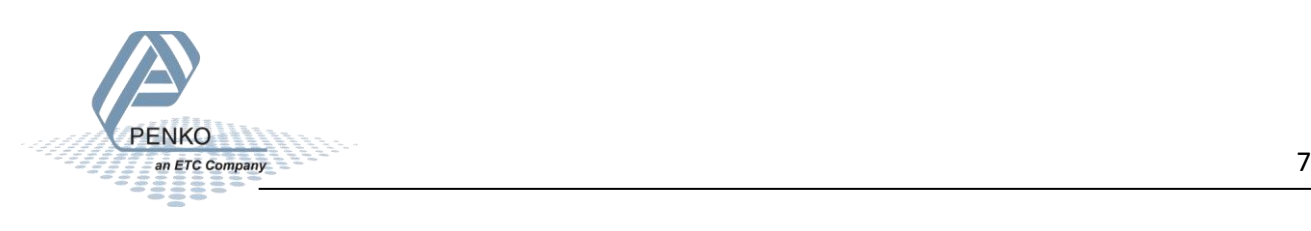

# <span id="page-7-0"></span>**Ethernet**

Connect the 1020 directly to the PC using a crossover Ethernet cable. Or connect the 1020 to the PC with a switch.

First of all you need to know the IP address of the 1020. Hold the "**Enter**" key for more than 2 seconds.

Select **System Setup** and press the **Enter** key.

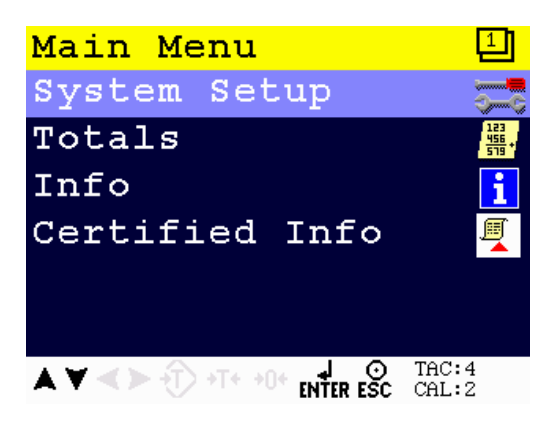

Select **Port Setup** and press the **Enter** key.

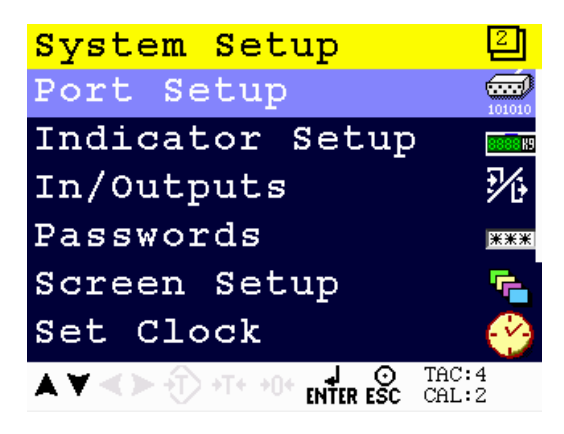

Select **Ethernet Setup** and press the **Enter** key.

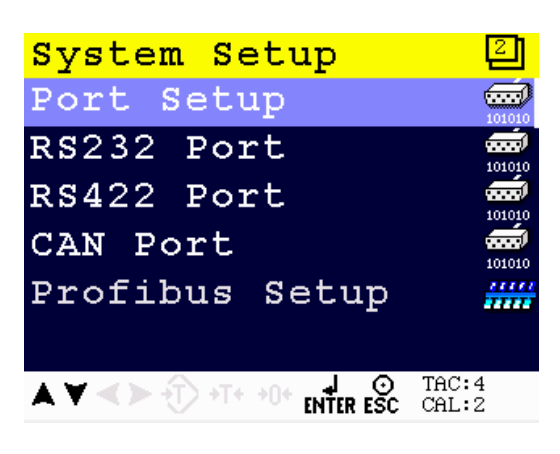

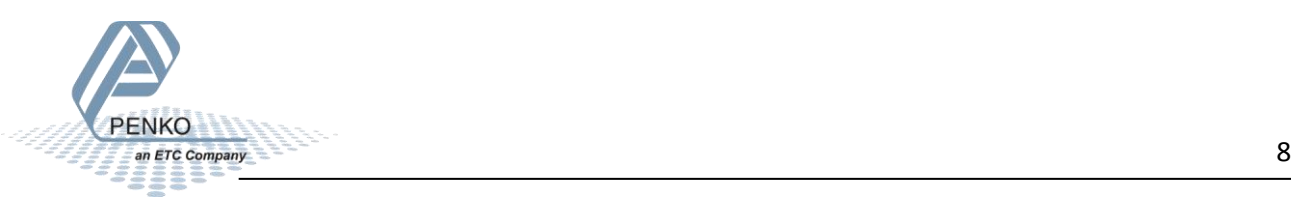

Now you can see the IP address.

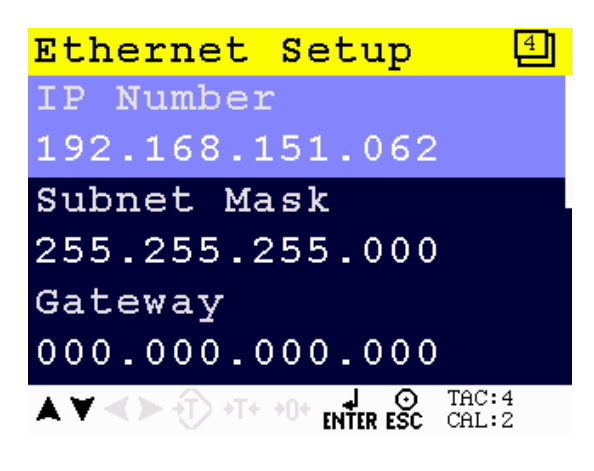

Open Pi Mach II and go to **Environment** and click on **Communication**.

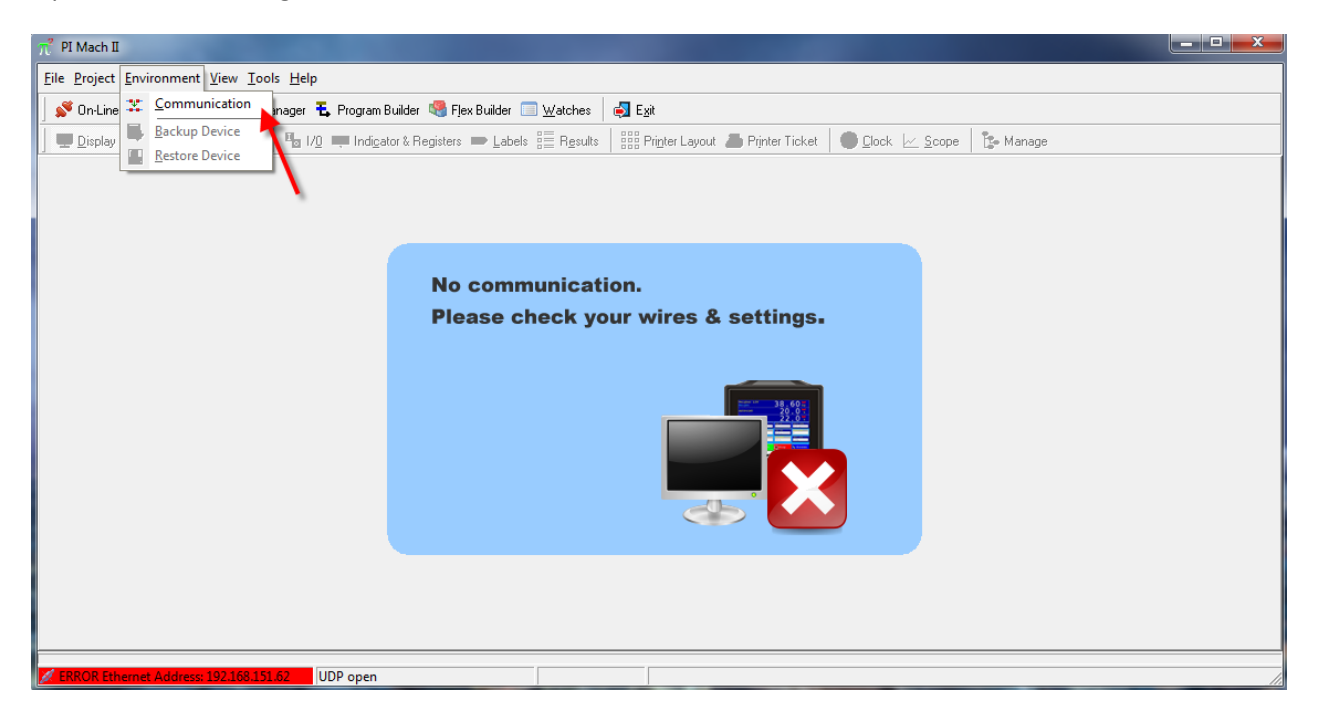

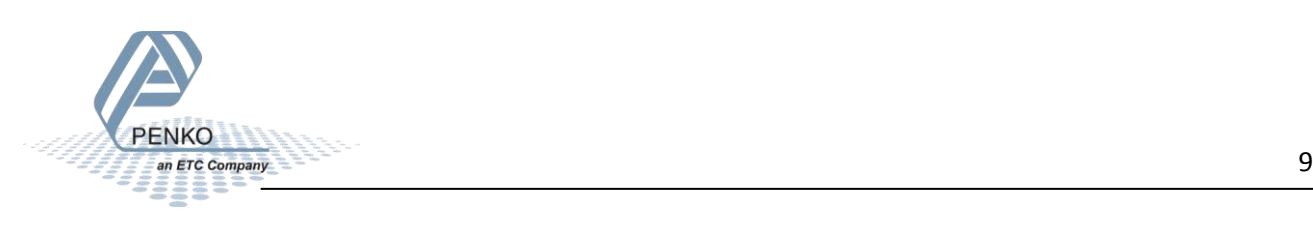

A popup screen will appear, click on the tab "**Ethernet**" and fill in the IP address from the 1020. Now click on "**OK**".

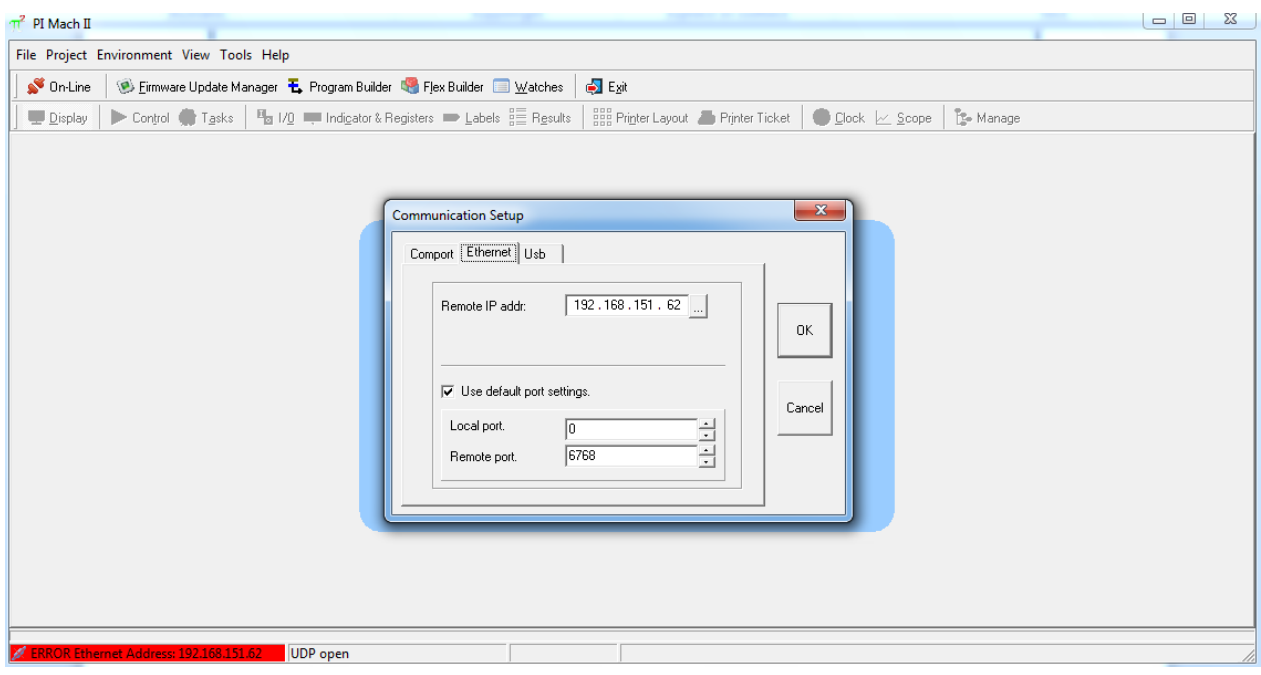

#### Click on **Firmware Update Manager**

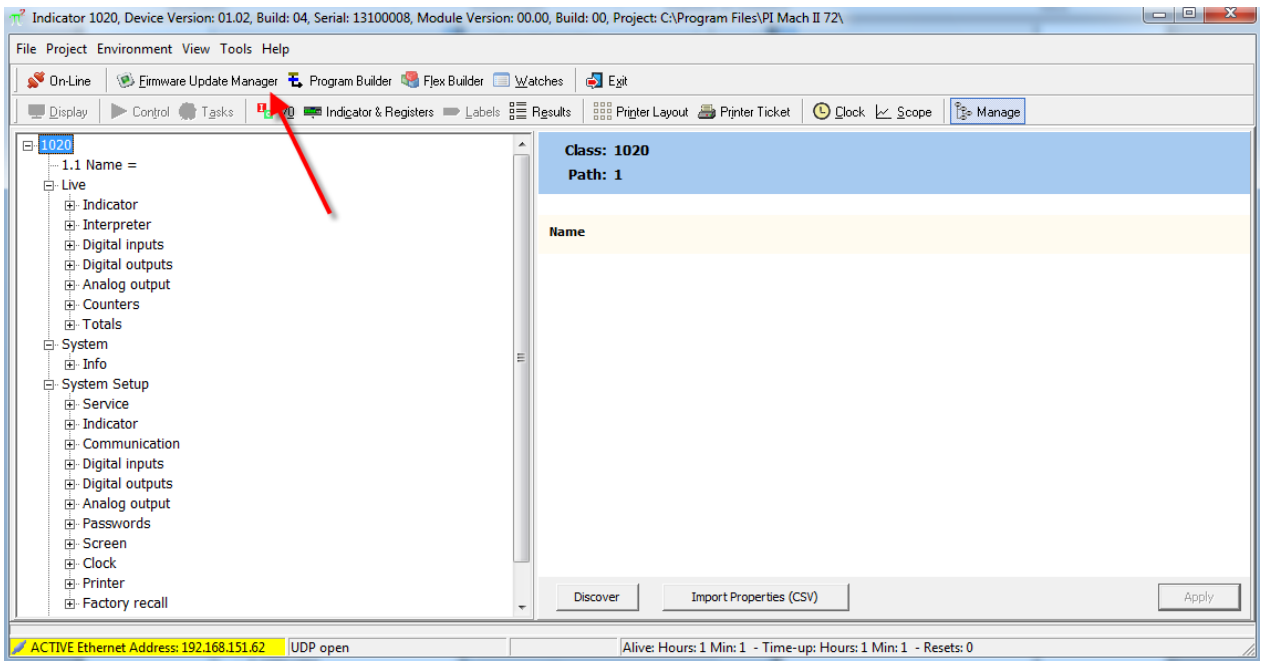

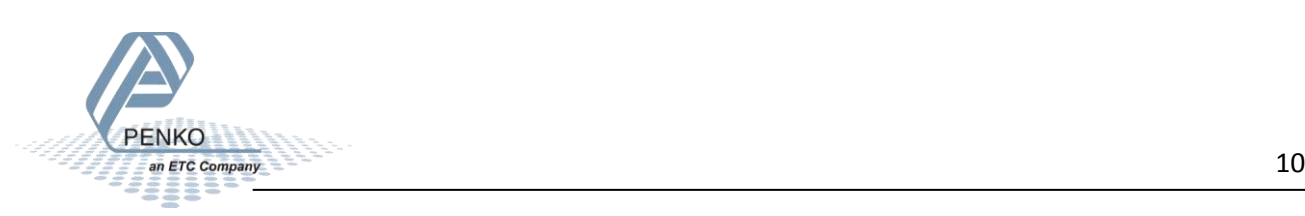

#### Click on **Open**.

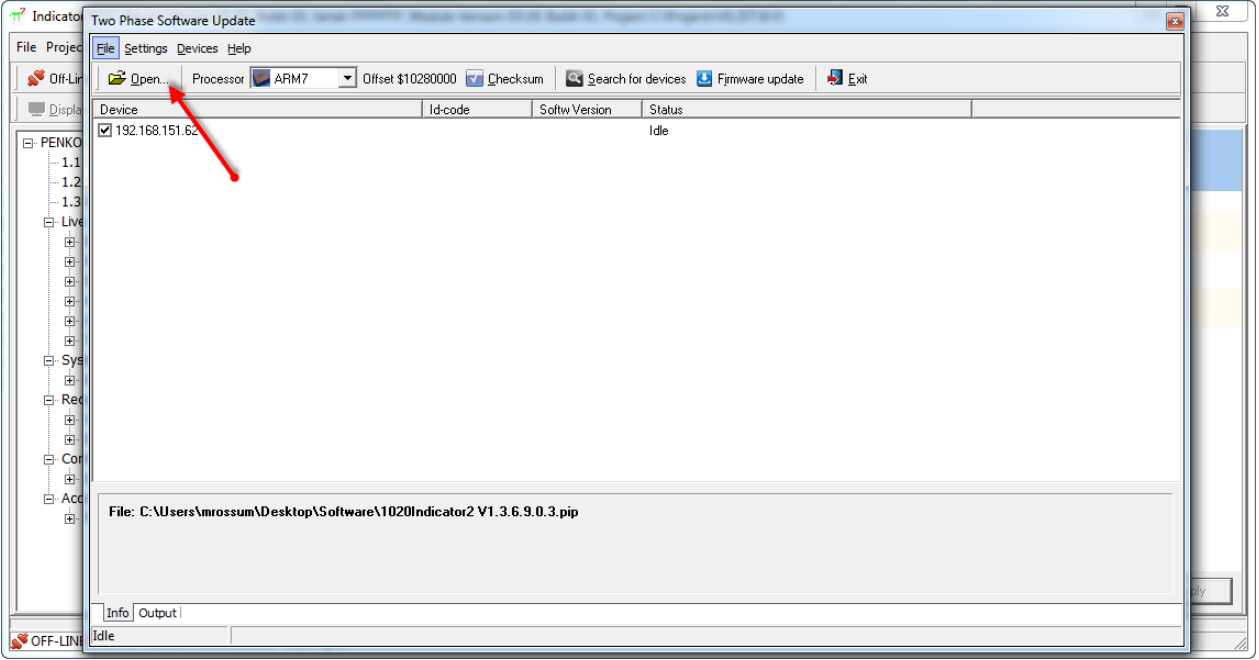

Select the file you want to use and click on **Open**.

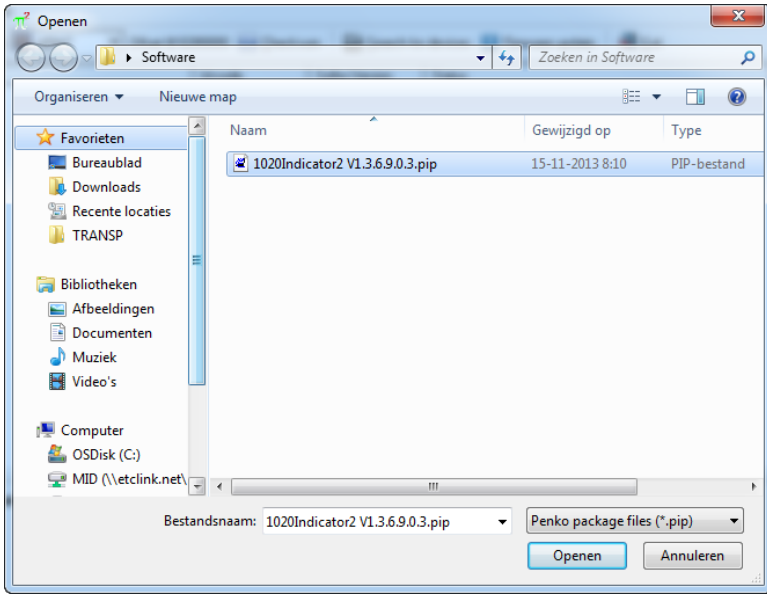

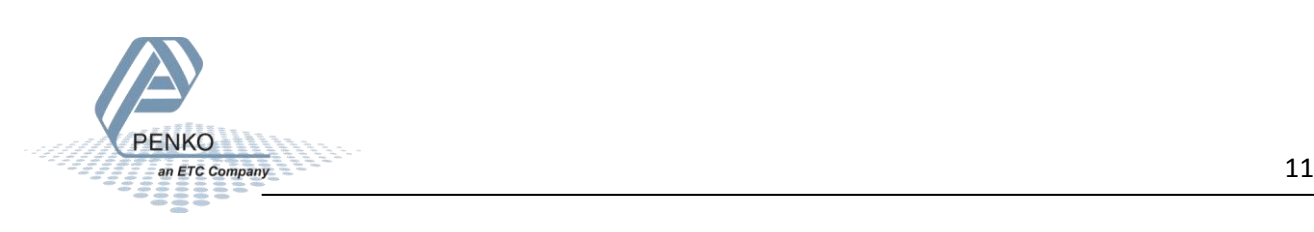

#### Now click on **Firmware Update**.

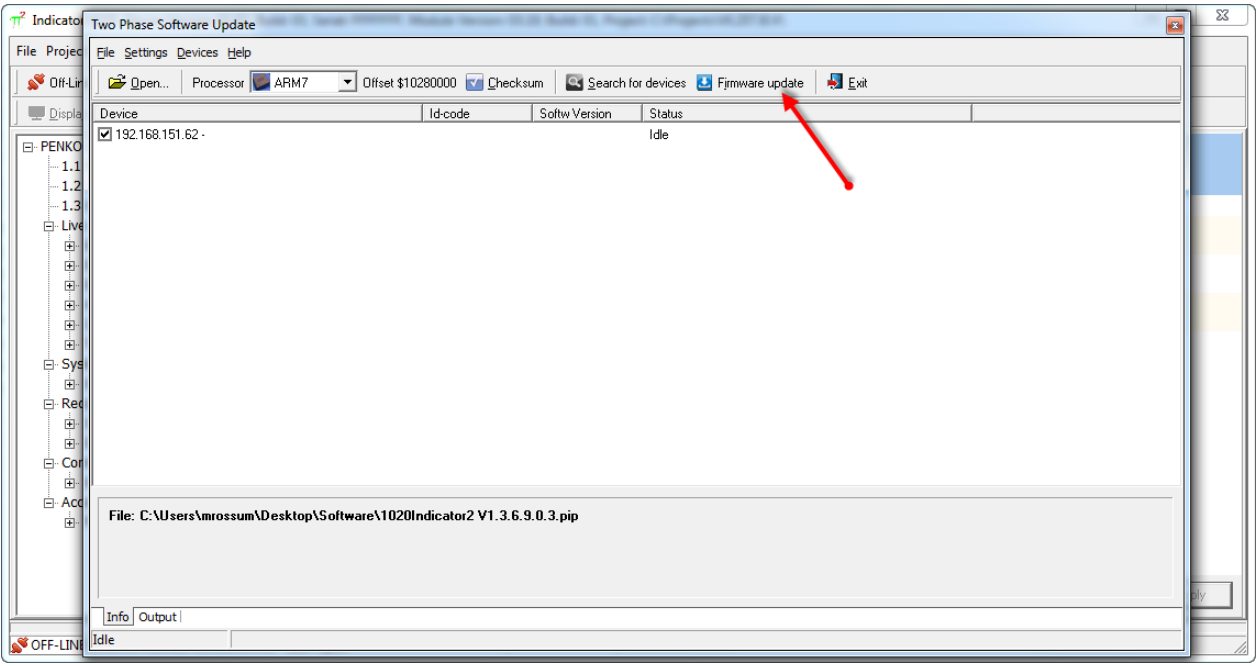

### The Update will start.

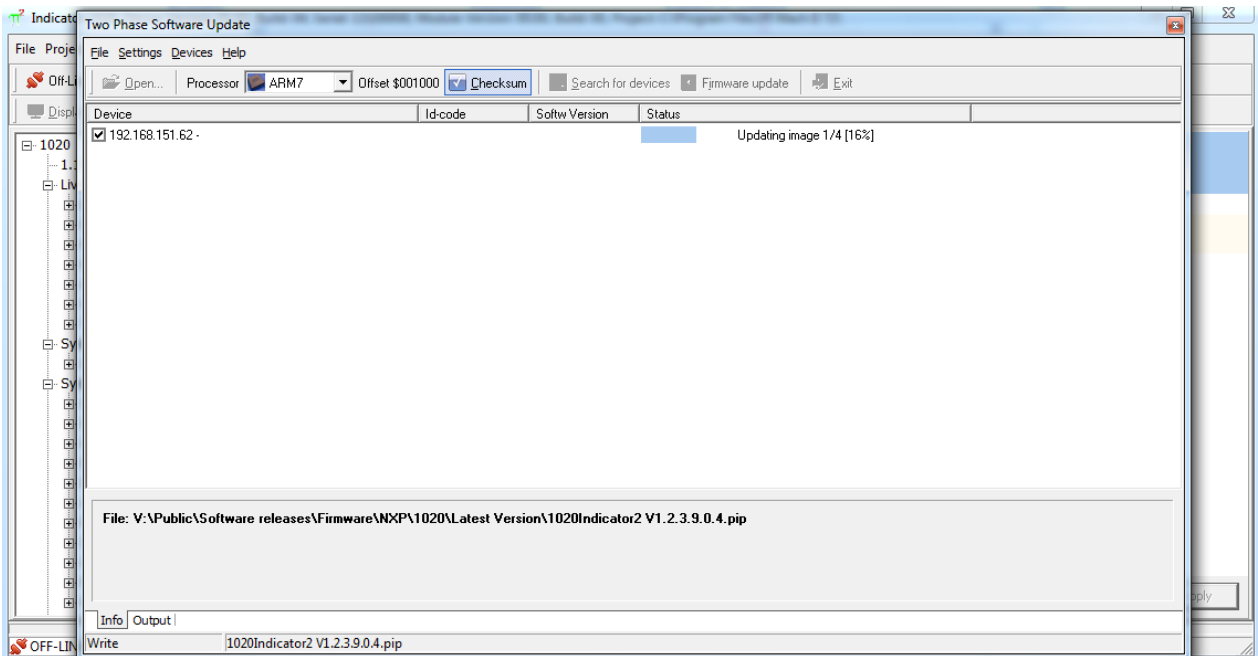

After this the update is complete and the 1020 will reboot. The 1020 is now updated and ready for use.

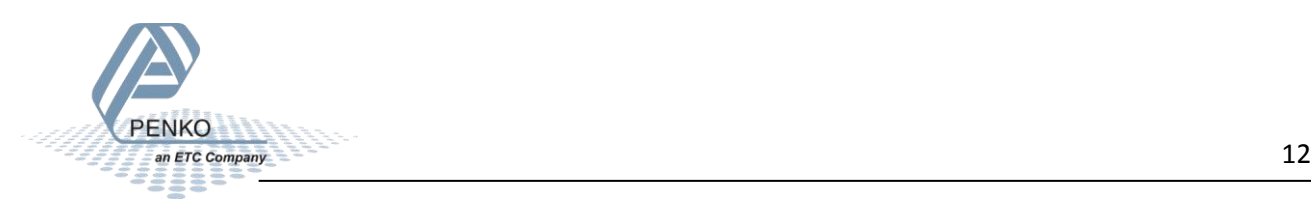

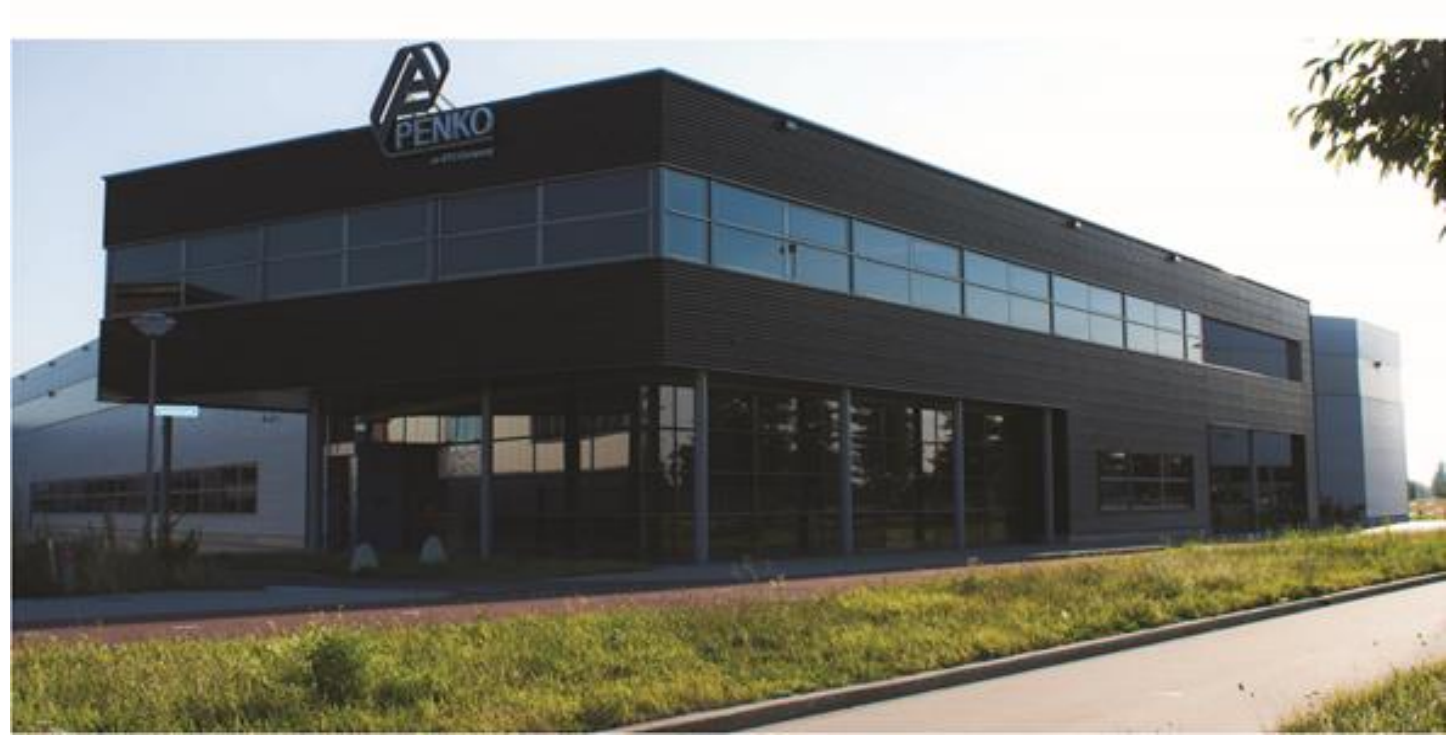

#### **About PENKO**

Our design expertise include systems for manufacturing plants, bulk weighing, check weighing, force measuring and process control. For over 35 years, PENKO Engineering B.V. has been at the forefront of development and production of high-accuracy, high-speed weighing systems and our solutions continue to help cut costs, increase ROI and drive profits for some of the largest global brands, such as Cargill, Sara Lee, Heinz, Kraft Foods and Unilever to name but a few.

Whether you are looking for a simple stand-alone weighing system or a high-speed weighing and dosing controller for a complex automated production line, PENKO has a comprehensive range of standard solutions you can rely on.

#### **Certifications**

PENKO sets high standards for its products and product performance which are tested, certified and approved by independent expert and government organizations to ensure they meet – and even – exceed metrology industry guidelines. A library of testing certificates is available for reference on:

**http://penko.com/nl/publications\_certificates.html**

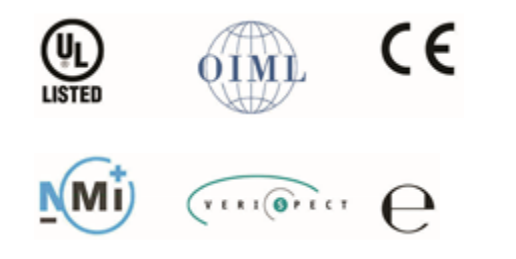

#### **PENKO Professional Services**

PENKO is committed to ensuring every system is installed, tested, programmed, commissioned and operational to client specifications. Our engineers, at our weighing center in Ede, Netherlands, as well as our distributors around the world, strive to solve most weighingsystem issues within the same day. On a monthly basis PENKO offers free training classes to anyone interested in exploring modern, high-speed weighing instruments and solutions. A schedule of training sessions is found on: **www.penko.com/training**

#### **PENKO Alliances**

PENKO's worldwide network: Australia, Belgium, Brazil, China, Denmark, Germany, Egypt, Finland, France, India, Italy, Netherlands, Norway, Poland, Portugal, Slovakia, Spain, Syria, Turkey, United Kingdom, South Africa, Slovakia Sweden, Switzerland and Singapore. A complete overview you will find on: **www.penko.com/dealers**

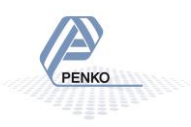